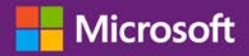

#### *Guía para el cliente*

Noviembre de 2016

**Microsoft Business Center** es para organizaciones que han firmado un Acuerdo de Productos y Servicios de Microsoft (MPSA.) Este sitio seguro permite que las personas de su empresa vean los acuerdos de compra con seguridad, los pedidos de licencia por volumen, descarguen software, administren a otros usuarios y mucho más, dependiendo de su función.

Esta guía explica cómo registrarse para que usted y otras personas de su empresa puedan comenzar a usar Business Center.

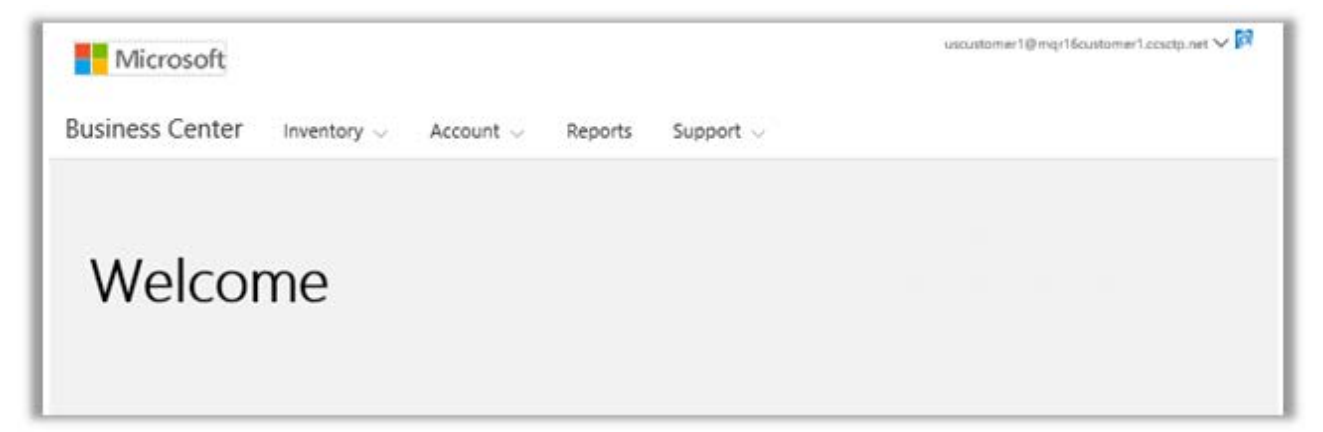

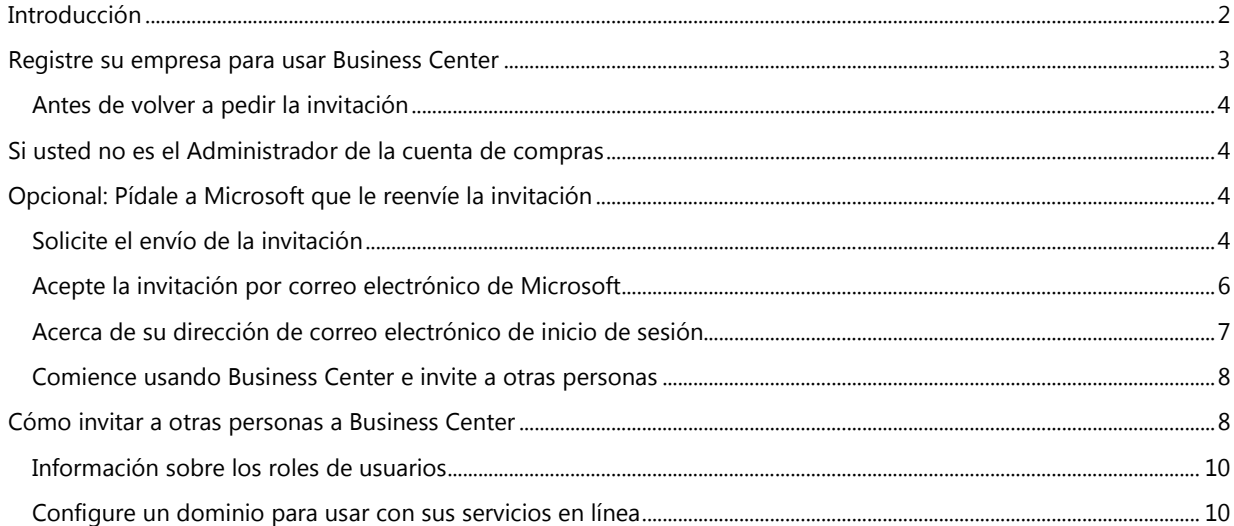

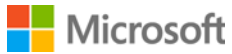

### <span id="page-1-0"></span>Introducción

Esta guía lo llevará por el proceso de iniciar sesión por primera vez en **Microsoft Business Center**, para que sus clientes y otras personas de su empresa puedan comenzar a usarlo para administrar las tareas de sus licencias por volumen.

Usted puede iniciar sesión en Business Center usando la dirección de correo electrónico que la empresa les asigne, pero debe ser invitado a Business Center.

Al empleado designado como **Administrador de la cuenta de compras** en el Acuerdo de Productos y Servicios de Microsoft (MPSA) de su empresa se le asigna la tarea de iniciar sesión en Business Center por primera vez y luego invitar a otras personas de su empresa. **Esta guía está orientada principalmente a esa persona.**

Cuando una empresa firma un nuevo acuerdo MPSA, Microsoft envía a su Administrador de la cuenta de compras un mensaje de correo electrónico invitándolo al Business Center y comentándole cómo dar los pasos iniciales (el tema de esta guía).

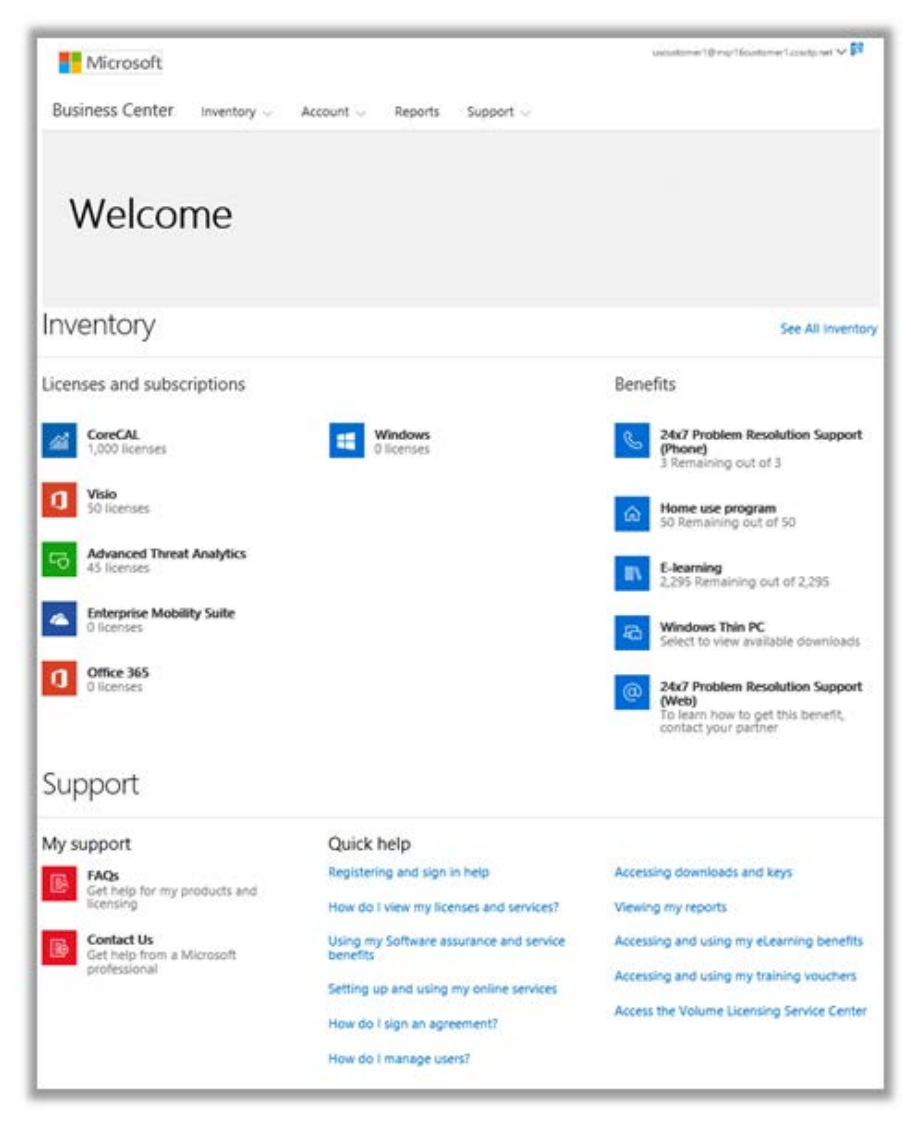

*Página de inicio de Business Center*

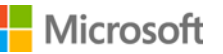

### <span id="page-2-0"></span>Registre su empresa para usar Business Center

Si es designado como **Administrador de la cuenta de compras** en el acuerdo MPSA de su empresa, Microsoft le enviará un mensaje de correo electrónico invitándolo a dar los primeros pasos para usar Business Center.

**IMPORTANTE:** *El enlace en la invitación por correo vence en 60 días. Si no la utiliza dentro de ese período, puede pedir que le reenvíen la invitación.*

### Explore the new Microsoft Business Center

# A better way to manage products and services for your organization

We're sending you this invitation because you're listed as the purchasing account contact on your Microsoft Products and Services Agreement (MPSA) number 1234567890.

To begin using the Business Center, we need to have you register with this work account:

harry@contoso.com

Get started now

The Microsoft Business Center allows users in your organization to securely view your Microsoft Products and Services Agreement (MPSA) information, view volume licensing orders and inventory, download software and keys, set up and manage online services, and much more.

Because you're accepting this invitation with a work email address, your employer may control your communications and data, and their policies apply to your use of the service.

If you have any questions, please contact Microsoft Sales Representative

Microsoft

*Invitación por correo electrónico a Business Center*

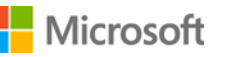

#### <span id="page-3-0"></span>Antes de volver a pedir la invitación

Si no recibió el correo de invitación y cree que se lo deberían haber enviado, debería verificar si otra persona de su empresa recibió este correo. La persona que firmó el acuerdo MPSA de su empresa, o su socio de Microsoft, podrá comentarle quién fue designado como Administrador de la cuenta de compras.

### <span id="page-3-1"></span>Si usted no es el Administrador de la cuenta de compras

Para usar Business Center, debe recibir una invitación por correo electrónico por parte de Microsoft. Si usted no es Administrador de la cuenta de compras, la invitación debería provenir de esa persona o de otro administrador de su empresa con permiso para invitar personas a Business Center.

Aquí presentamos algunos consejos sobre cómo recibir una invitación:

- Busque qué persona es designada como Administrador de la cuenta de compras en el acuerdo MPSA de su empresa y envíeles una solicitud de invitación.
- Busque otro administrador en su organización con permiso para invitar personas a Business Center y envíeles una solicitud de invitación.
- Si no sabe quién es el Administrador de la cuenta de compras de su empresa, consúltelo con su socio de Microsoft. Pueden buscarlo en su acuerdo MPSA.
- Asegúrese de no haber recibido ya la invitación por correo electrónico, que la haya perdido o que se encuentre bloqueada por el filtro de correo no deseado.

#### <span id="page-3-2"></span>Opcional: Pídale a Microsoft que le reenvíe la invitación

Si no recibe la invitación por correo electrónico y piensa que es la persona correcta para recibirla en su empresa (el Administrador de la cuenta de compras), puede solicitarle a Microsoft que se la vuelva a enviar o puede pedirle a su socio Microsoft que se la reenvíe.

Una vez más, esta invitación por correo electrónico solo puede ser enviada a la persona de su empresa asignada como **Administrador de la cuenta de compras** en su acuerdo MPSA.

Los socios de Microsoft pueden reenviar la invitación por correo electrónico y modificar el Administrador de la cuenta de compras o cambiar su dirección de correo electrónico.

Si su socio no está seguro sobre cómo reenviar la invitación, puede encontrar instrucciones en la versión para socios de esta guía de ayuda de inicio rápido, también denominada *Regístrese para Business Center*. Esa guía está en la sección **Ayuda** del **Centro de licencias por volumen para socios**.

#### <span id="page-3-3"></span>Solicite el envío de la invitación

Para reenviar la invitación por correo electrónico al Administrador de la cuenta de compras de su empresa:

- 1. Diríjase a la página de inicio de sesión de Business Center en <https://businessaccount.microsoft.com/Customer/>
- 2. Intente iniciar sesión con su cuenta profesional (la dirección de correo electrónico que le asignó su empresa), para asegurarse de que ya no tiene acceso a Business Center.

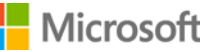

3. Si no tiene acceso, seleccione el enlace debajo del cuadro **Iniciar sesión** que dice **¿No recibió su correo de invitación? Haga clic aquí.**

**NOTA:** Esto solo funcionará si lo designan Administrador de la cuenta de compras en el acuerdo MPSA de su empresa. Si no se trata de usted, busque quién es la persona designada como Administrador de la cuenta de compras de su empresa y envíeles una solicitud de invitación.

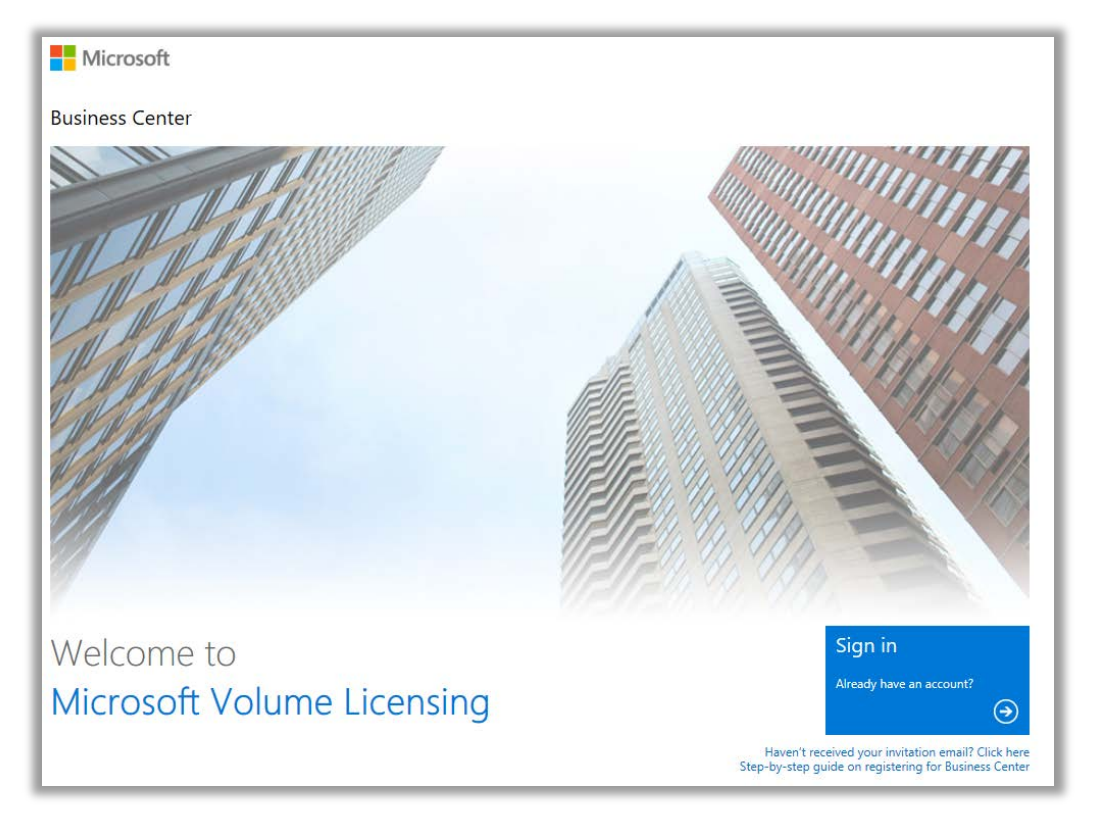

*Página de inicio de sesión de Business Center*

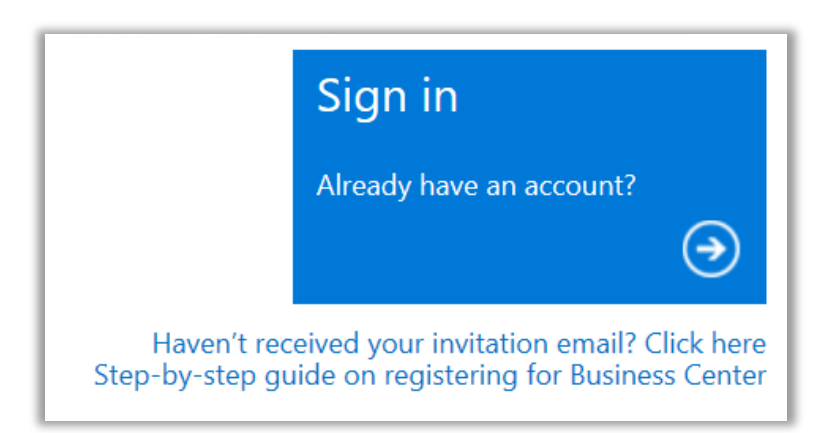

*Enlace para solicitar la invitación por correo electrónico*

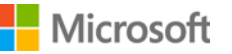

4. Ingrese la dirección de correo electrónico de su Administrador de la cuenta de compras, el número del acuerdo de su empresa y el número de cuenta de compras. Luego seleccione **ENVIAR**. Esto reenviará la invitación a esa dirección de correo electrónico.

No ingrese su propia dirección de correo electrónico a menos que sea designado como Administrador de la cuenta de compras. Si ingresa una dirección de correo electrónico que no coincide con la dirección de correo electrónico del Administrador de la cuenta de compras en el acuerdo MPSA, Microsoft no reenviará la invitación.

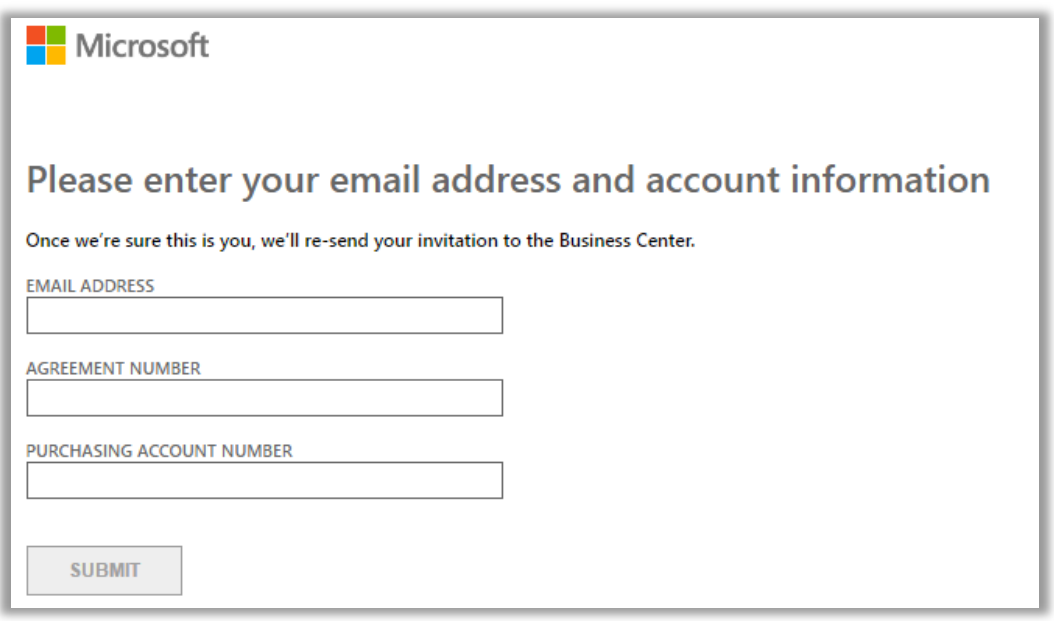

5. Si es designado como Administrador de la cuenta de compras de su empresa, verá un mensaje que le solicite revisar su correo electrónico para el mensaje de Microsoft que lo invita a comenzar a usar Business Center.

> **NOTA:** *Si no recibe el mensaje, asegúrese de que su filtro de correo no deseado no esté bloqueando el mensaje. Póngase en contacto con su socio de Microsoft si esto no funciona.*

#### <span id="page-5-0"></span>Acepte la invitación por correo electrónico de Microsoft

Una vez que haya recibido su correo electrónico de Microsoft que lo invita a usar Business Center, debe aceptar la invitación.

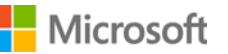

1. Seleccione el botón **Comience ahora** en la invitación por correo electrónico. Esto lo llevará a una página denominada **Genere su cuenta organizativa** donde configura su propia cuenta para usar Business Center. Verifique que estén ingresados su nombre correcto y dirección de correo electrónico laboral.

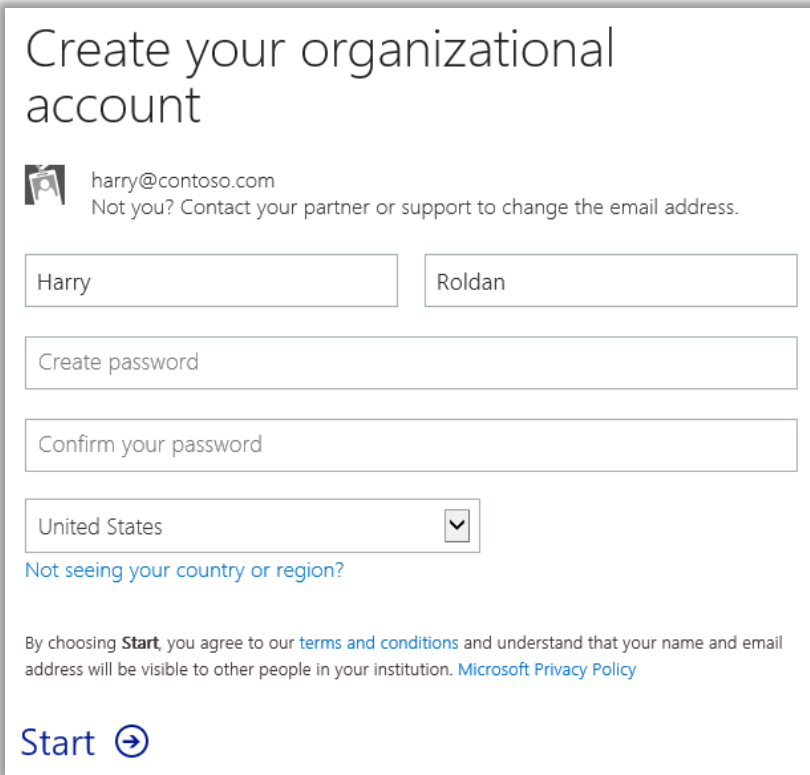

- 2. Genere una contraseña para usar cada vez que inicie sesión en Business Center. Ingrésela en el campo marcado **Generar contraseña**. Esta puede ser una contraseña nueva que no coincida con la contraseña para su correo electrónico laboral.
- 3. Ingrese la misma contraseña nuevamente en el campo marcado **Confirme su contraseña** y luego seleccione **Comenzar**. Será dirigido al inicio de sesión de Business Center (tablero).

#### <span id="page-6-0"></span>Acerca de su dirección de correo electrónico de inicio de sesión

Usted ingresa sesión en Business Center usando su dirección de correo electrónico laboral (también denominado **cuenta profesional**). Esto es diferente a la **cuenta de Microsoft** que puede usar para iniciar sesión en sus servicios personales de Microsoft.

Las cuentas de Microsoft (antes conocidas como cuentas Live ID) se usan para acceder a los servicios *personales* de Microsoft, tales como el correo electrónico de Outlook.com, Xbox o Windows 10 en una PC doméstica.

Las cuentas profesionales se usan para permitir que los empleados inicien sesión en los servicios de Microsoft de su *empresa*, como Business Center u 0ffice 365.

Al usar cuentas profesionales en lugar de cuentas personales de Microsoft para acceder a Business Center y a otros servicios de empresas de Microsoft, las empresas adquieren una administración de usuarios centralizada y otros beneficios. Cuando los empleados usan la misma cuenta profesional para acceder a Business Center y otros servicios de Microsoft, disfrutan un solo inicio de sesión en todos los servicios relacionados con su profesión.

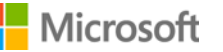

#### <span id="page-7-0"></span>Comience usando Business Center e invite a otras personas

La primera vez que inicie sesión en Business Center, verá la página de inicio (tablero), donde puede empezar a usar el sitio inmediatamente.

Si el administrador de su empresa le asignó el rol de **Administrador de usuarios**, **Administrador de cuentas**, o **Administrador de acuerdos**, puede invitar a otras personas de su empresa a comenzar a usar Business Center. (Para conocer más sobre los roles, consulte la sección a continuación denominada *Comprensión de los roles de usuario*.)

Para ver qué rol le asignaron, seleccione el nombre de usuario en la esquina de la mano derecha superior en cualquier página en Business Center, luego seleccione **Mi perfil**.

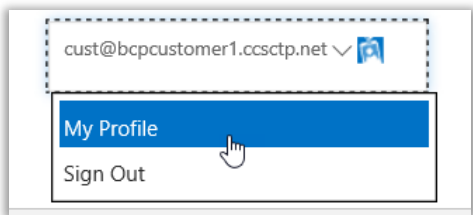

#### <span id="page-7-1"></span>Cómo invitar a otras personas a Business Center

Si lo designan como Administrador de cuentas de compras y por ende es la primera persona de su empresa en usar Business Center, se le presentará la oportunidad de invitar a otros empleados a fin de que también puedan comenzar a usar Business Center.

Si le han asignado el rol de **Administrador de usuarios**, **Administrador de cuentas**, o **Administrador de acuerdos**, puede invitar a otras personas a usar Business Center. Para invitar a otras personas de su empresa a Business Center, diríjase a la página **Invitar usuarios**. Cómo hacerlo:

1. Seleccione **Cuenta**, luego **Administrar acceso**.

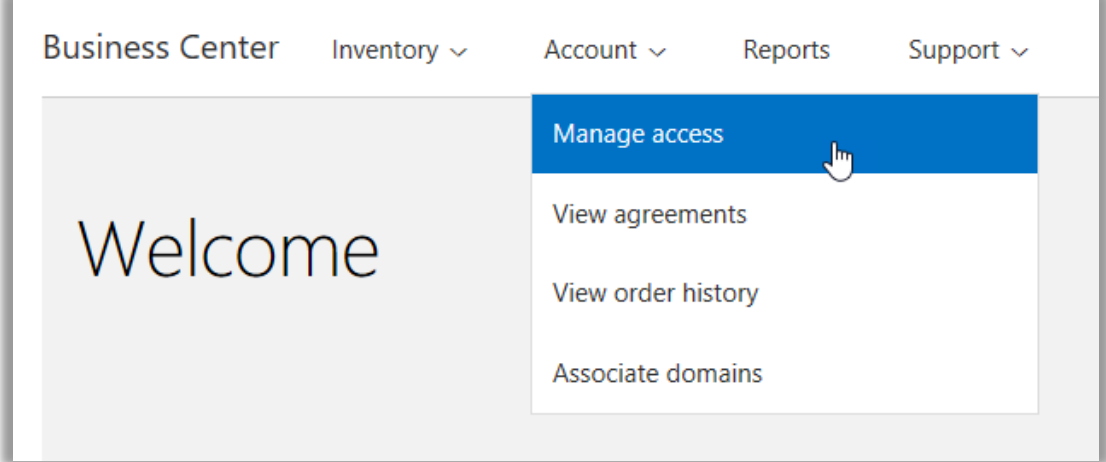

Microsoft

2. En la pestaña **Administrar usuarios**, seleccione **INVITAR USUARIO**.

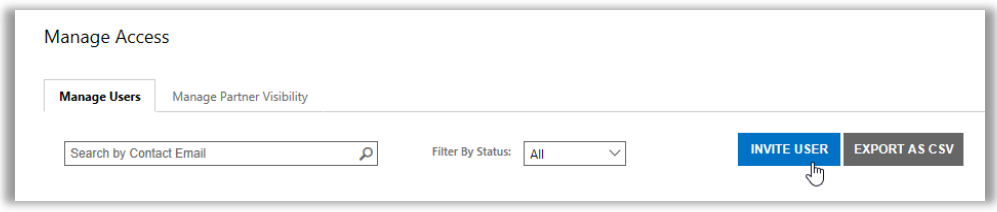

3. Complete cada campo y luego repita según sea necesario para cada usuario adicional que desee agregar.

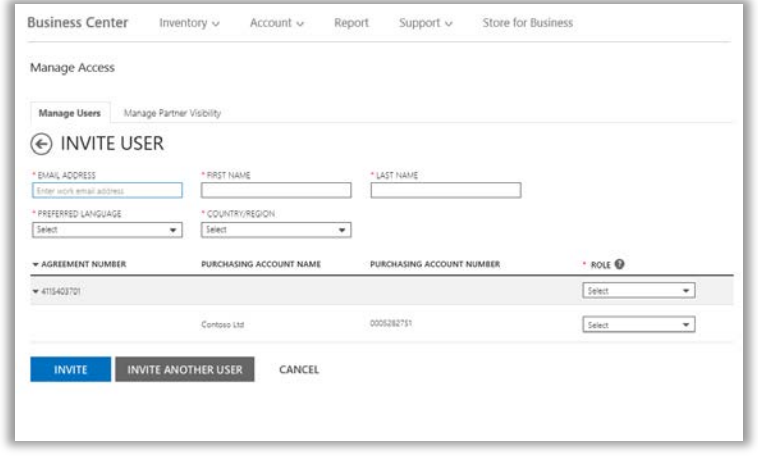

- **DIRECCIÓN DE CORREO ELECTRÓNICO:** Ingrese la dirección de correo electrónico que usará para invitar a este usuario nuevo en su empresa.
- **NOMBRE, APELLIDO**
- **IDIOMA DE PREFERENCIA:** Configure el idioma para las notificaciones por correo que recibirá este usuario desde Business Center.
- **PAÍS/REGIÓN**
- **ROL:** Configure los permisos para este usuario en Business Center asignándoles uno o más de los roles del cliente descrito en la próxima sección a continuación.

**NOTA:** Es posible que no tenga permiso para asignar algunos roles, dependiendo de sus propios permisos.

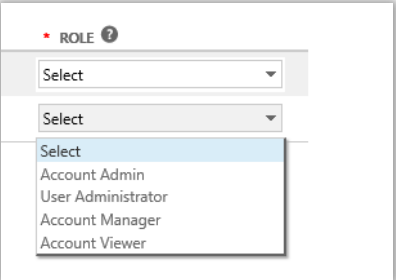

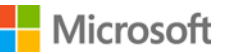

4. Una vez que haya completado todos los campos, seleccione **INVITAR** o **INVITAR A OTRO USUARIO**. Microsoft enviará un mensaje a la persona que invitó dándole la bienvenida a Business Center con un enlace para iniciar sesión.

#### <span id="page-9-0"></span>Información sobre los roles de usuarios

 Puede asignarle a sus usuarios los siguientes **roles de clientes** con estos niveles de permiso para Business Center. Para obtener más información, consulte la guía de ayuda denominada *Administrar usuarios* en la sección Soporte de Business Center.

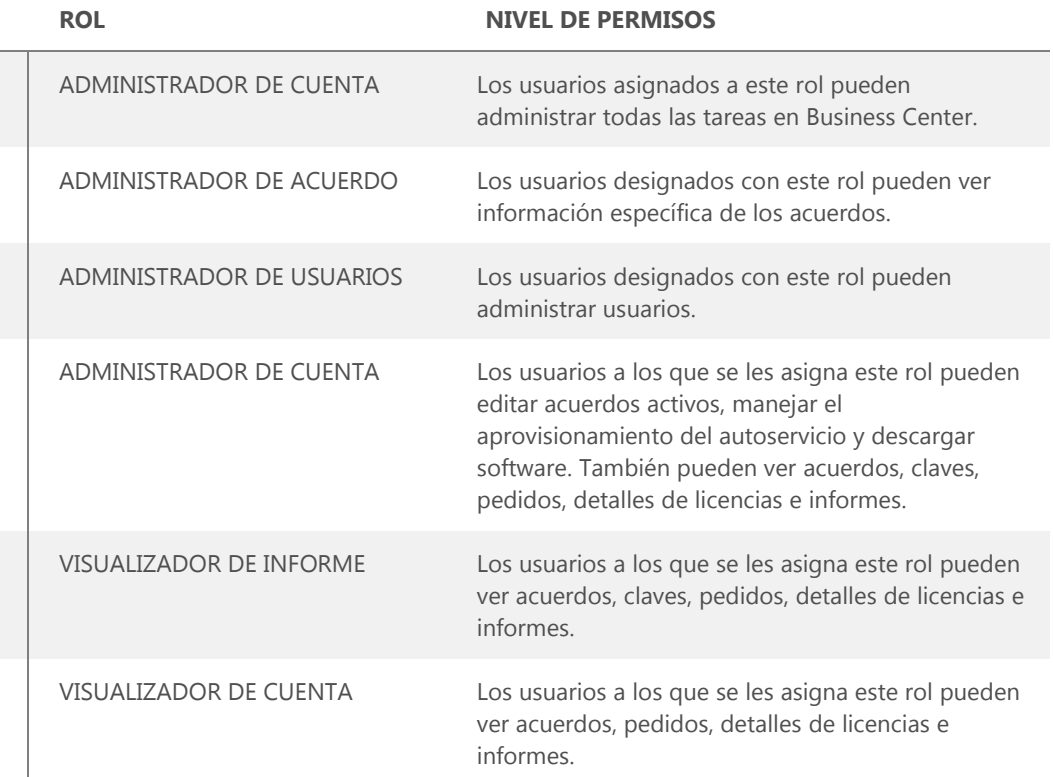

#### <span id="page-9-1"></span>Configure un dominio para usar con sus servicios en línea

Antes de que otra persona de su empresa pueda comenzar a usar los servicios en línea, un administrador de su empresa debe asociar un dominio con su cuenta de compras. Esto le informa a Microsoft quién comienza a usar sus suscripciones.

Por ejemplo, un administrador en una empresa ficticia denominada Contoso podría configurar un dominio **contoso.com** para usar con los servicios en línea. Esto les permite a las personas de la empresa tener una dirección de correo electrónico que finalice en contoso.com para usar dichos servicios.

Para ver instrucciones sobre cómo asociar un dominio, consulte la guía de ayuda denominada *Configurar y usar los servicios en línea*, en la sección **Soporte** de Business Center.

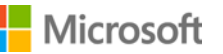